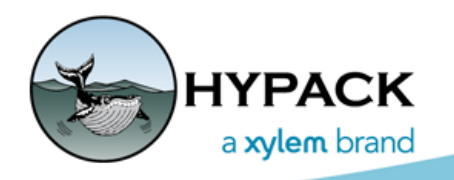

Sounding Better!

## SBMAX64 Updates

## April 2021

By Connor MacDonald

This is a list of some of the improvements made to the 64-bit SINGLE BEAM EDITOR (SBMAX64) for this quarterly release.

## *MAIN EDITOR*

**• Increased File Limit:** The most impactful change is that the file limit has been increased. We now support loading up to 2048 survey files at a time in SBMAX64. I don't recommend attempting to process so many files at once, but the option is available.

**NOTE:** The program will use a significant portion of your RAM when loading lots of files, so make sure you have a lot of RAM.

- **• File Open Dialog Saves File Type:** When you click Load Survey, the Open File dialog that appears. It now saves the most recent file extension used here; no more switching from \*.LOG files to \*.\* each time you load a new file other than a LOG.
- **• Line Direction Arrows:** Tracklines drawn in the Survey display now have arrows that point along the line in the direction that the survey was taken.

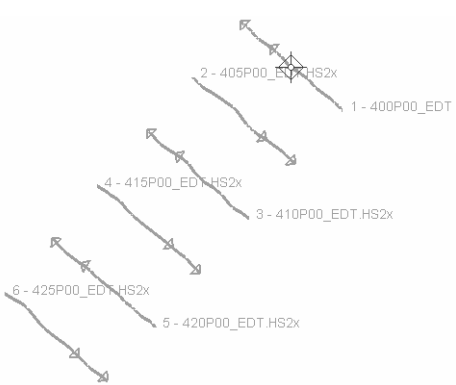

**• Color Auto Scale Z Range:** Previously the Auto Scale Z Range option in the Color Settings would include deleted soundings when calculating the range for coloring by depth. Now it updates that range ignoring deleted soundings.

## *OVERLAYS*

- **• Overlays Dialog:** There were many issues in the Overlays dialog, but to sum it up: Everything works as someone would expect it to.
	- **> Loading Individual Files:** The largest issue was that loading single overlay files outside of a LOG file didn't work. Now, loading a mix of single overlay files and LOG files, no matter which directory the files are in, is supported. Use the Load button to load overlay files. Typing a file name into a cell will only work if the file is in the same directory as the file that was previously loaded in that cell.
- **>** The **up and down arrow buttons** have been updated to move entire selections of files, spanning rows and/or columns, up and down together. You can click the buttons multiple times to continue to move that group of files around.
- **>** The **Sort button** is much more consistent now. If overlay files are loaded for only a few of your survey files, they will still sort properly.
- **>** The **vertical scrollbar** used to disappear after the first time the dialog was opened and closed. It no longer disappears.
- **• Profile View:** Previously only Depth 1 was drawn from Overlay files. Now they draw Depth 1 and/or Depth 2 based on your Depth Selection in SBMAX64.

These are not all of the improvements made in SBMAX64. If you had an issue with something previously, check and see if it is fixed. If not, contact the Technical Support crew and we will continue to try to improve the program!